## **The Header Section**

The Header Section of the MarvelClient Upgrade Wizard contains the most important configuration elements:

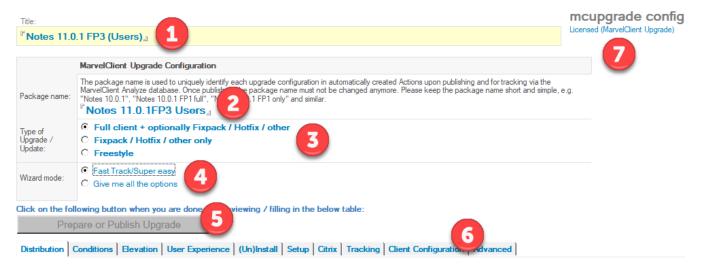

- 1. Title of the Upgrade Configuration document. Use whatever text, including any special characters, to describe your upgrade configuration.
- 2. Package name: Technical descriptor of your upgrade configuration.

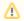

## **IMPORTANT**

Do not use special characters for the package name. +\*.-/\_ (blank, plus, star, dot, minus/dash, slash and underscore) are fine.

- 3. Type of Upgrade: Choose whether you want to
  - a. install a full client package (with or without additional addons)
    A full client install comes with various differences, such as uninstalling the old client (whilst preserving the data directory), moving data directories (if applicable) and much more
  - b. install a fixpack, hotfix or other component only
  - c. create a freestyle configuration with very little validation and sanity checking (not recommended, primarily used by panagenda consulting and support)
- 4. Wizard mode: Choose whether you want a Super easy configuration or All options
- 5. Prepare or Publish Upgrade: The button turn blue and clickable as soon as you have filled in the most important fields in the table below
- 6. Various tabs to configure your upgrade the number of tabs and labels depends on the Wizard mode and other settings
- 7. Licensing information for MarvelClient Upgrade